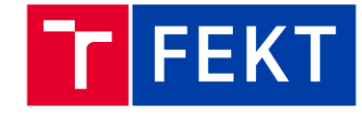

# **Návod pro LABORATORNÍ PŘÍPRAVEK RS-485**

Verze 1.0 (14.05.2022)

# Obsah

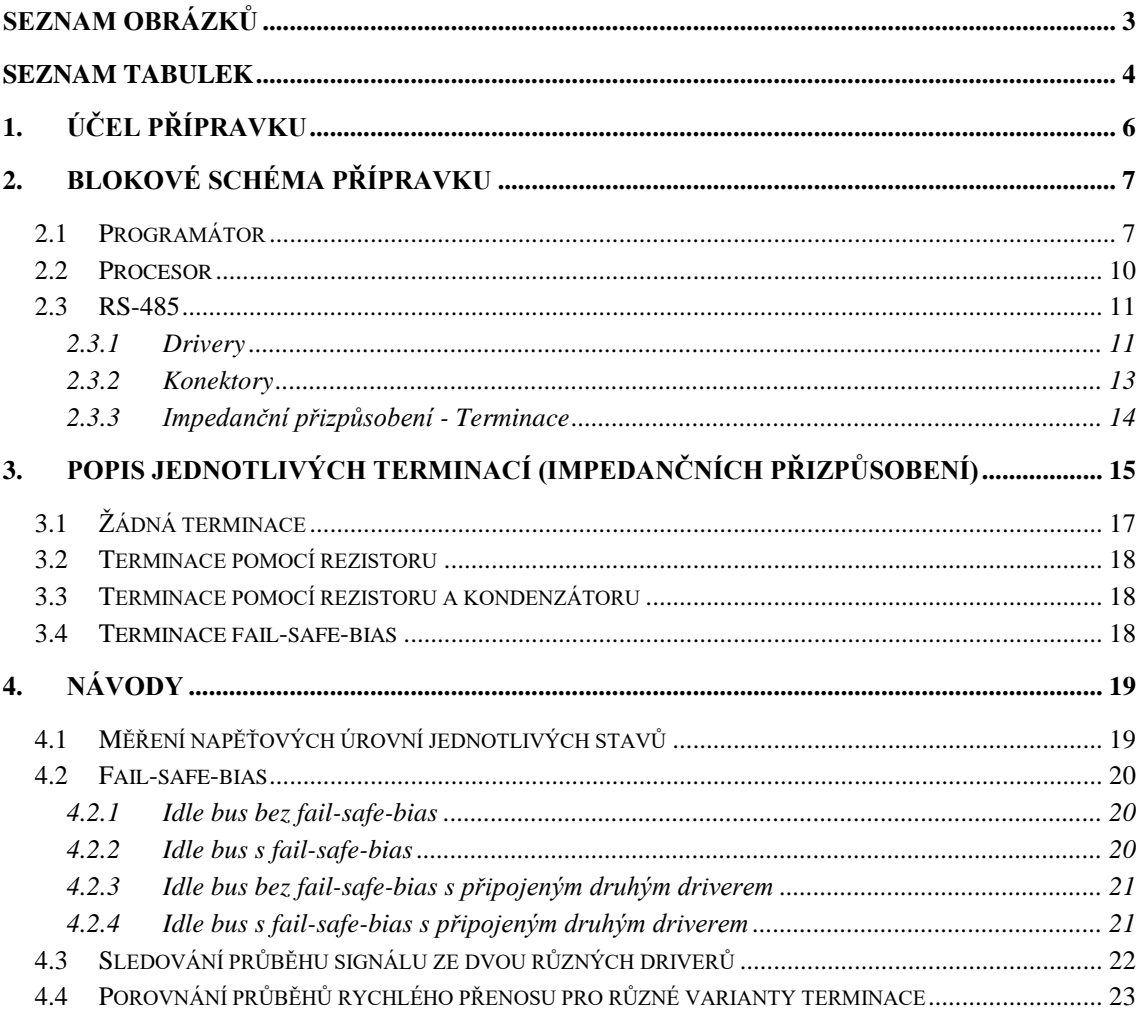

# <span id="page-2-0"></span>**SEZNAM OBRÁZKŮ**

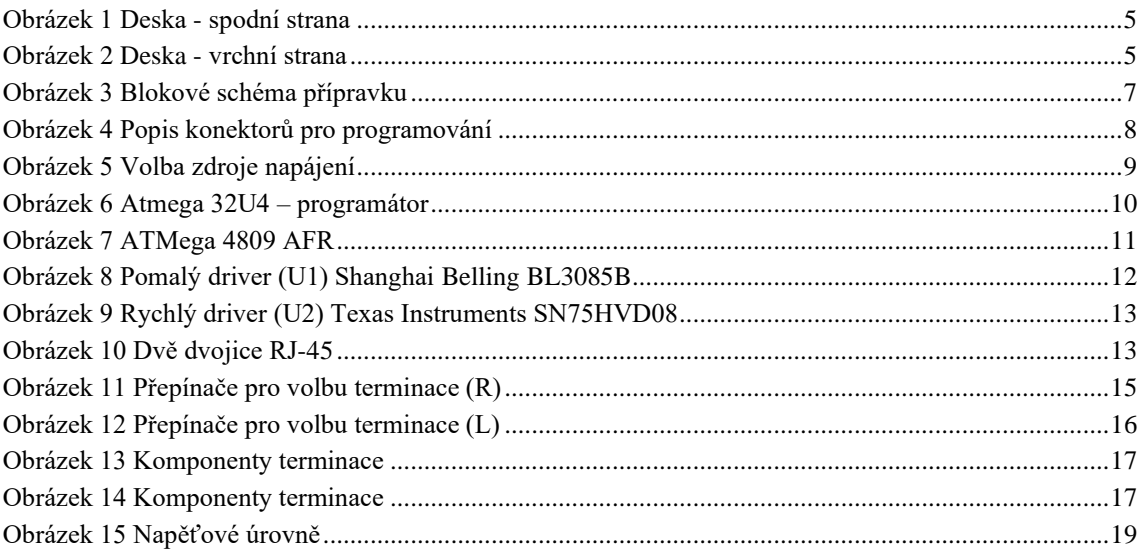

# <span id="page-3-0"></span>**SEZNAM TABULEK**

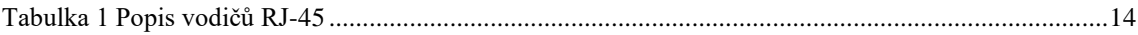

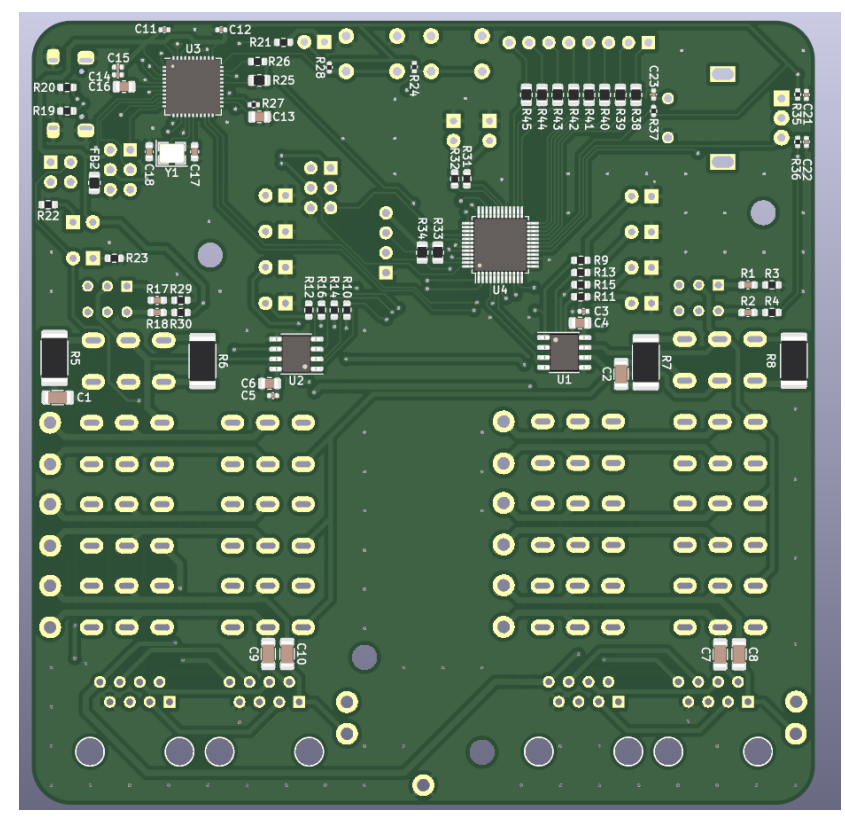

<span id="page-4-0"></span>Obrázek 1 Deska - spodní strana

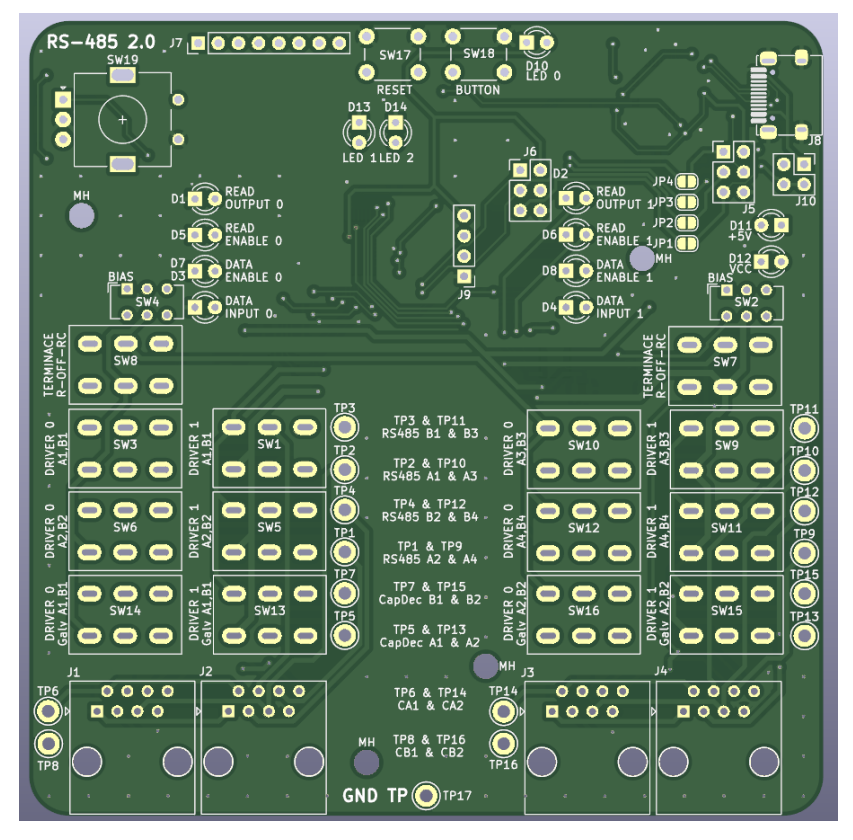

<span id="page-4-1"></span>Obrázek 2 Deska - vrchní strana

# <span id="page-5-0"></span>**1. ÚČEL PŘÍPRAVKU**

Laboratorní přípravek slouží pro ukázku možností komunikačních sběrnic postavených na fyzické vrstvě RS-485. Sběrnice na bázi RS-485 jsou velmi oblíbené v průmyslu, neboť díky diferenciálnímu vysílání a diferenciálnímu vyhodnocování signálu jsou odolné vůči rušení.

Přípravek obsahuje dva rozdílné RS-485 budiče (drivery), které je možné pomocí přepínačů zapojit tak, aby bylo možné demonstrovat různé varianty impedančního zakončení (terminace) sběrnice.

Impedanční přizpůsobení je na přípravku možno konfigurovat tak, aby přípravek realizoval následující varianty zakončení:

- Žádná terminace (bez impedančního zakončení)
- Terminace pomocí rezistoru
- Terminace pomoví rezistoru a kondenzátoru (RC článek)
- Terminace pomocí tří rezistorů realizujících tzv. fail-safe-bias

Podrobněji se terminací-impedančním přizpůsobením zabývá kapitola **Popis jednotlivých terminací**.

Součástí přípravku je také programátor, takže k využití přípravku postačuje počítač s vývojovým prostředím a USB kabel na jeho připojení.

# <span id="page-6-0"></span>**2.BLOKOVÉ SCHÉMA PŘÍPRAVKU**

Na obrázku [Obrázek 3](#page-6-2) je zobrazeno blokové schéma přípravku. Přípravek byl při návrhu rozdělen na 3 základní části:

- PROGRAMÁTOR
- PROCESOR
- RS-485

Toto dělení se hodí i pro další orientaci při práci s přípravkem. V následující kapitole jsou jednotlivé oblasti podrobněji popsány.

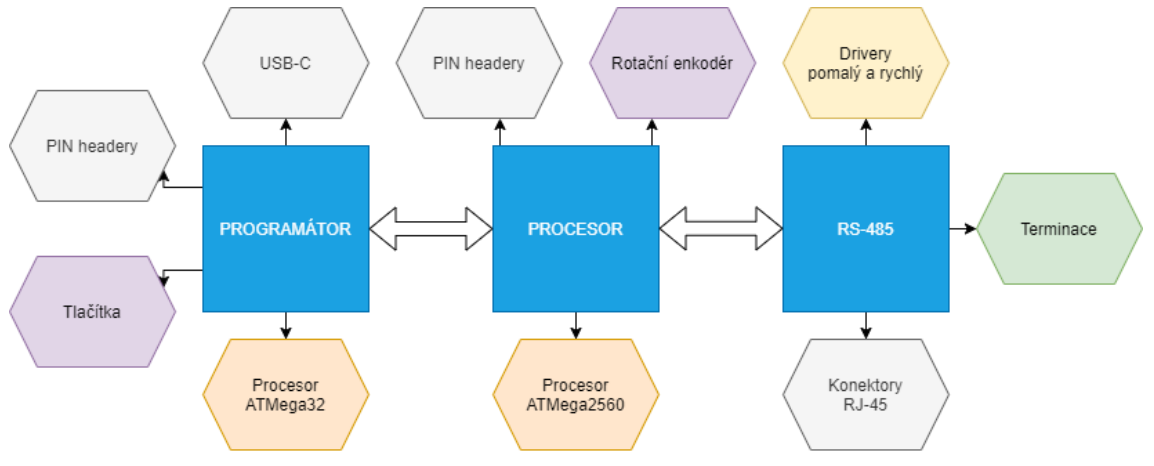

<span id="page-6-2"></span>Obrázek 3 Blokové schéma přípravku

## <span id="page-6-1"></span>**2.1 Programátor**

Jedná se o část přípravku, která slouží ke komunikaci s počítačem, napájení, ovládání programátoru a programování hlavního procesoru.

Programátorem je zde ATMEGA 32-U4. Jsou zde přítomny také konektory, které slouží pro připojení externího programátoru v případě poruchy integrovaného programátoru. Dále je zde také obráceně možnost vyvést signály z integrovaného programátoru druhou skupinou konektorů z přípravku na jiné zařízení. Z těchto důvodů jsou zde seškrábatelné můstky, které umožňují přerušení spojení programátoru se zbytkem přípravku.

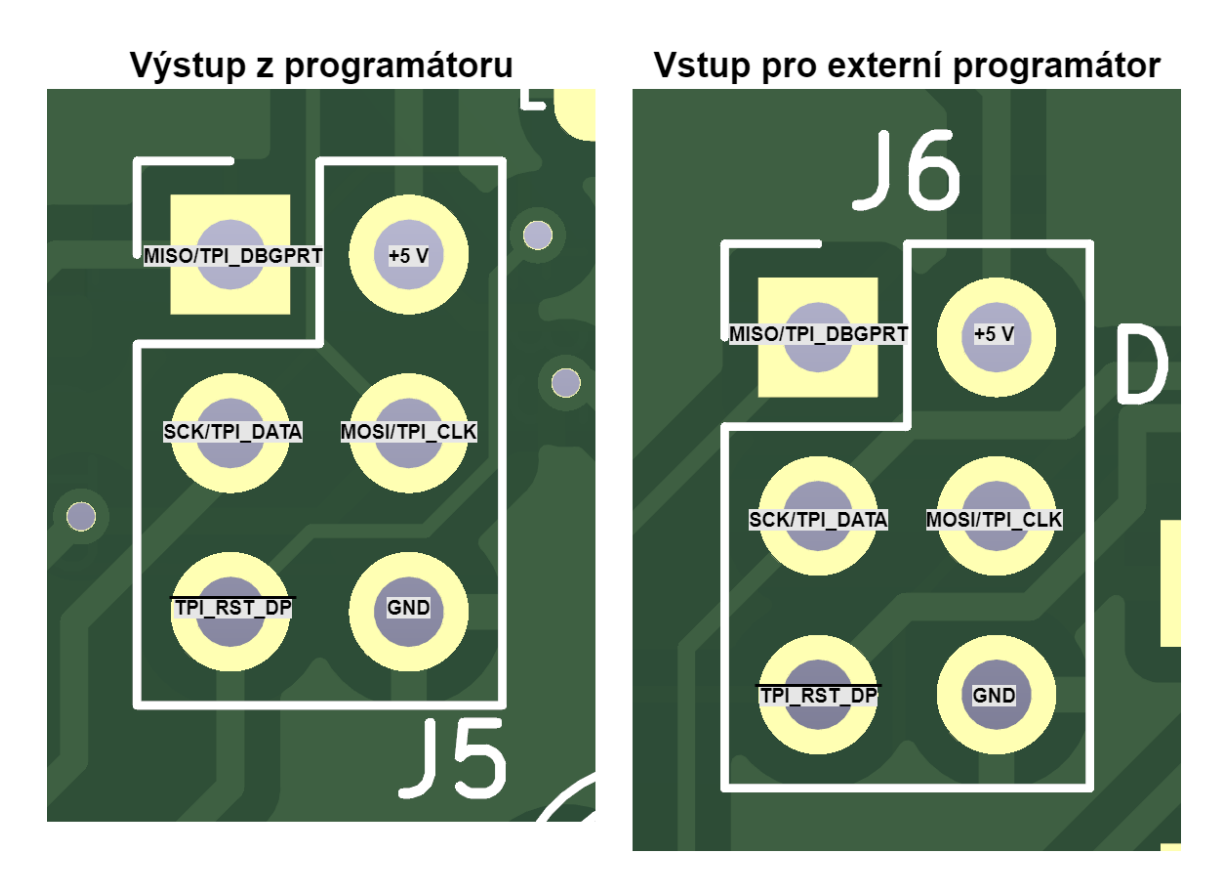

<span id="page-7-0"></span>Obrázek 4 Popis konektorů pro programování

Přítomno je také jedno programovatelné tlačítko a jedno restartovací tlačítko. Přípravek je možné napájet z připojeného USB-C nebo je zde možnost přepnout i na napájení z konektorů RJ-45. Přepínaní se provádí pomocí jumperu – viz [Obrázek 5](#page-8-0)

<span id="page-8-0"></span>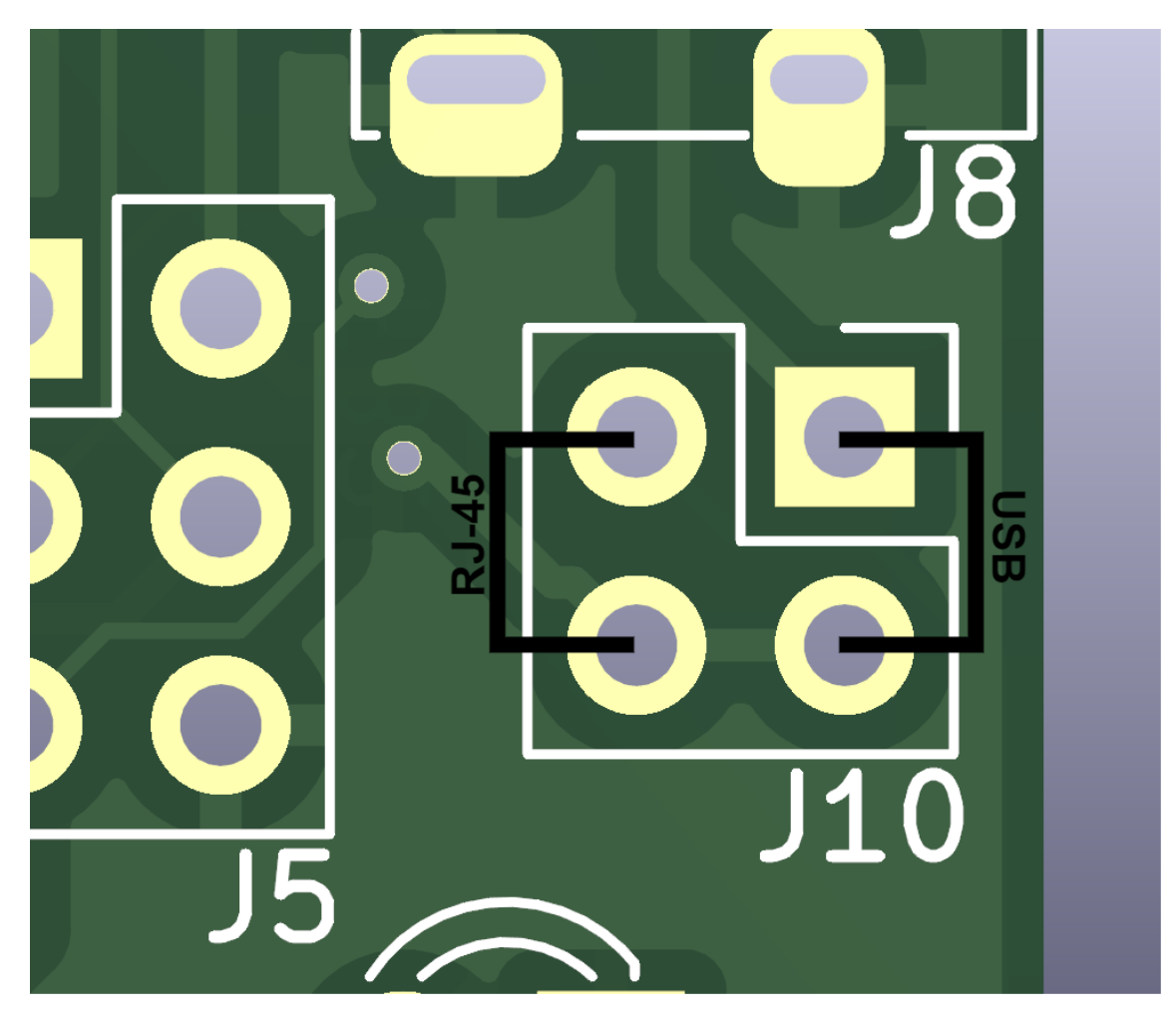

Obrázek 5 Volba zdroje napájení

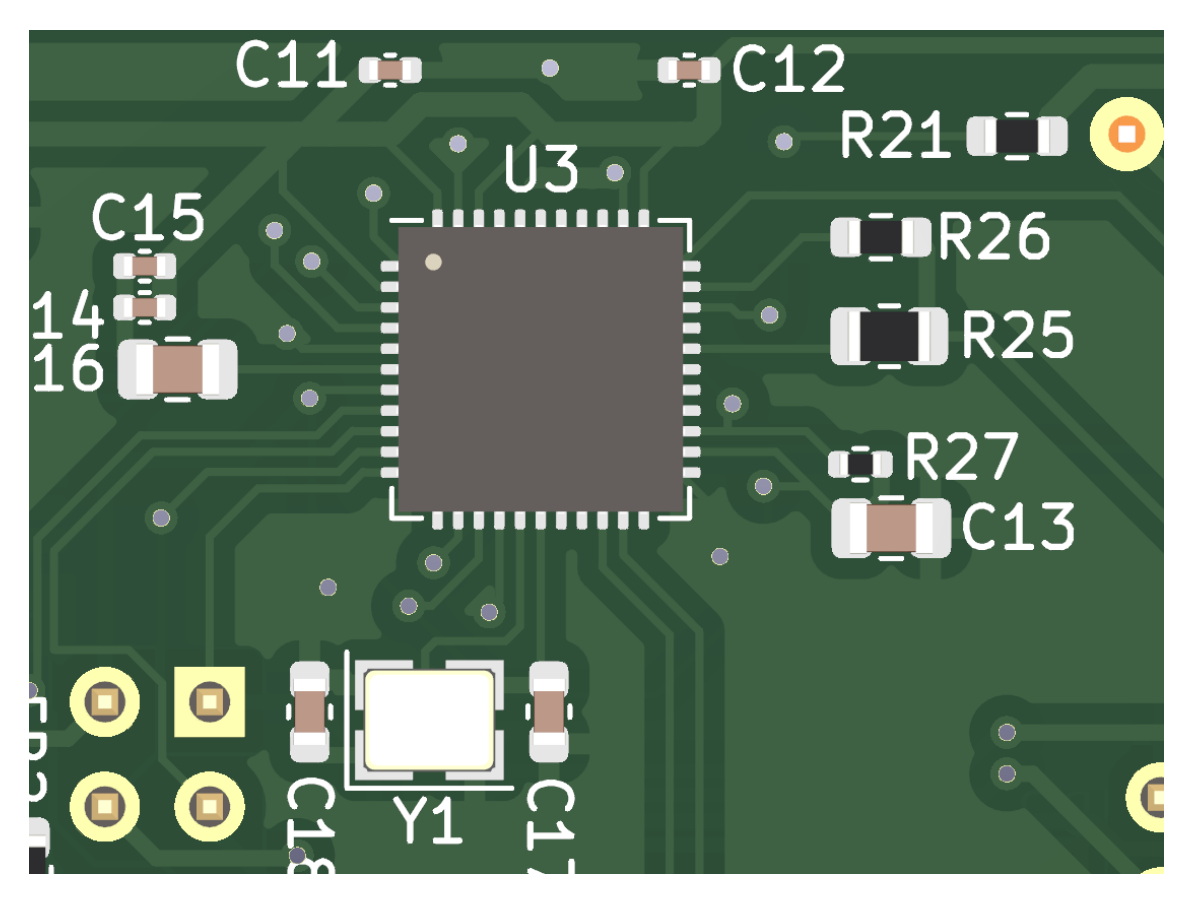

Obrázek 6 Atmega 32U4 – programátor

### <span id="page-9-1"></span><span id="page-9-0"></span>**2.2 Procesor**

Jako hlavní procesor je zde použit mikrokontroler ATMEGA 4809 AFR. Jedná se o mikrokontroler s dostatečným množstvím vstup/výstup vývodů a dostatečným výkonem pro účely řízení driverů a generování signálů implementujících komunikaci po rozhraní RS-485.

Jak je již popsáno v předchozí kapitole, procesor je možné programovat pomocí integrovaného programátoru nebo je také možnost připojit externí programátor pomocí PIN headeru přítomného na desce. Pro použití externího programátoru je však potřebné přerušit spojení s integrovaným programátorem, aby se zamezilo zkratu mezi externím a interním programátorem.

Hlavním úkolem mikrokontroleru je řízení dvou RS-485 driverů. Dále je z mikrokontroleru vyvedený celý jeden port na samostatný PIN-header, rovněž je zde realizováno připojení rotačního enkodéru pro případné další použití.

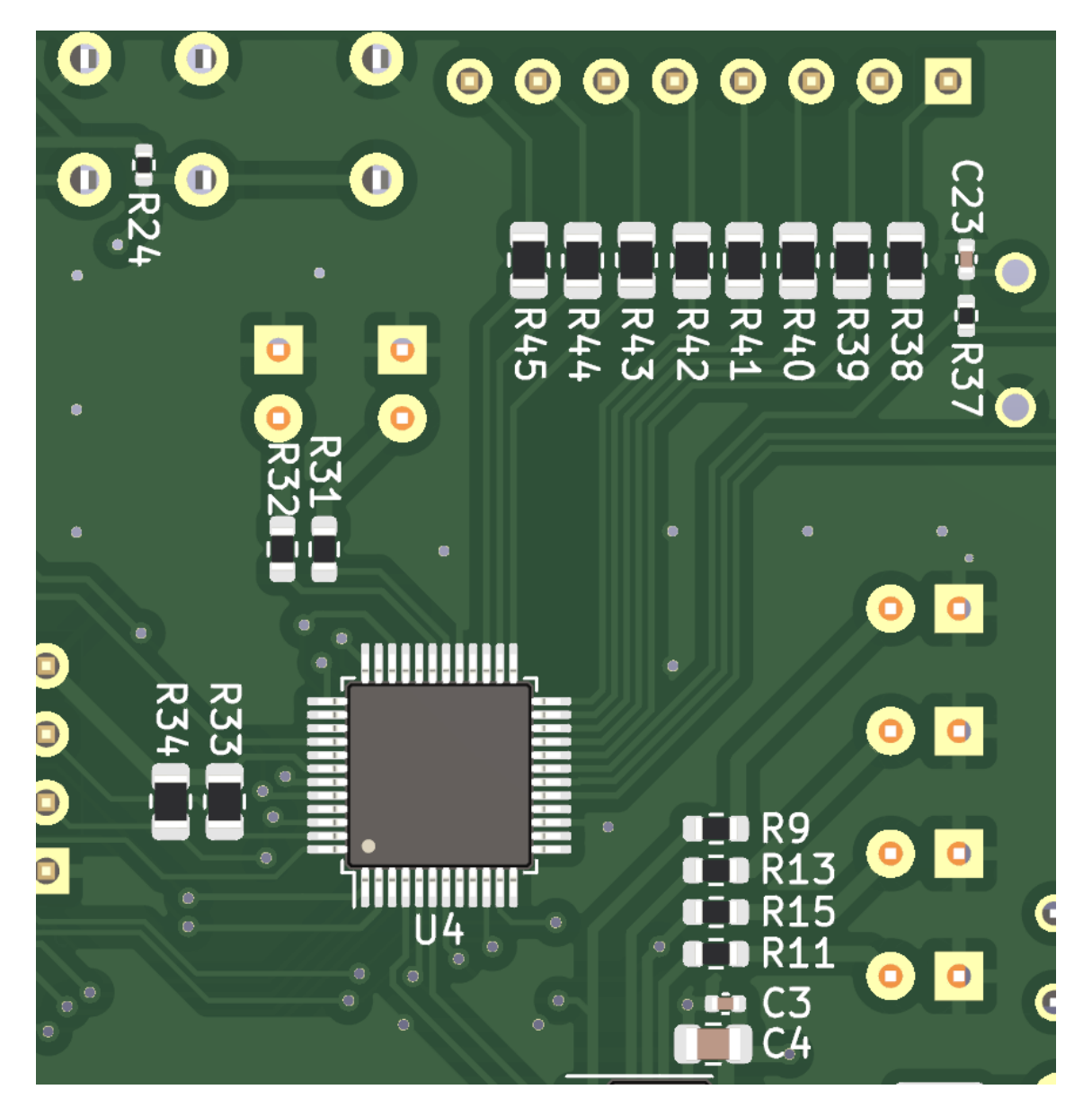

Obrázek 7 ATMega 4809 AFR

## <span id="page-10-2"></span><span id="page-10-0"></span>**2.3 RS-485**

Tato část přípravku realizuje rozhraní RS-485.

#### <span id="page-10-1"></span>**2.3.1 Drivery**

Jsou zde přítomny dva drivery.

1. Prvním je driver od firmy Shanghai Belling BL3085B. Jedná se o levný a pomalý driver. Jeho základní parametry jsou:

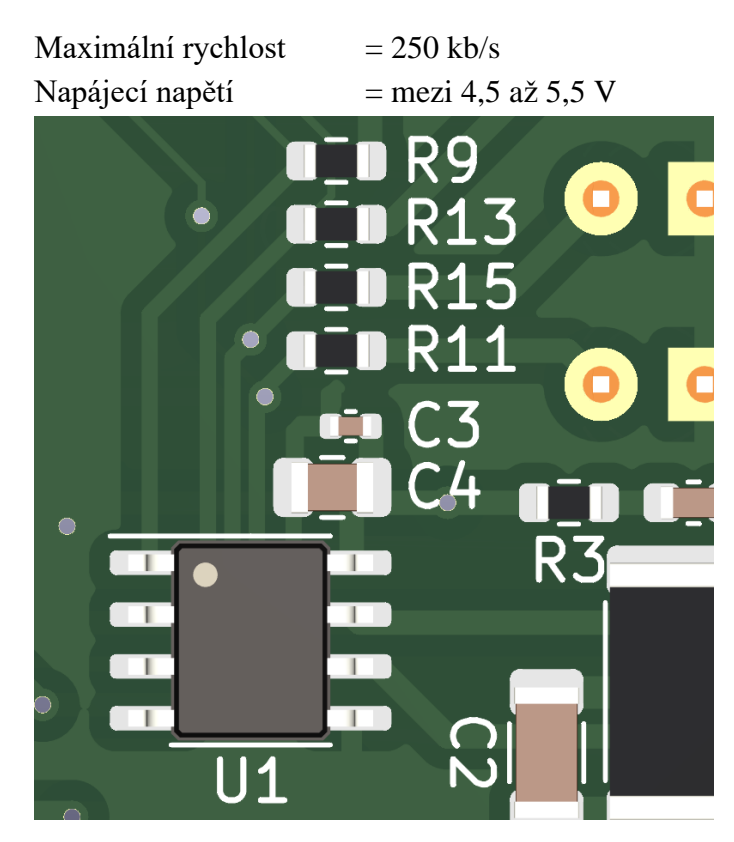

<span id="page-11-0"></span>Obrázek 8 Pomalý driver (U1) Shanghai Belling BL3085B

2. Druhý driver je Texas Instruments SN75HVD08. Jedná se o dražší a rychlejší driver. Jeho základní parametry jsou:

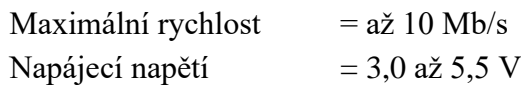

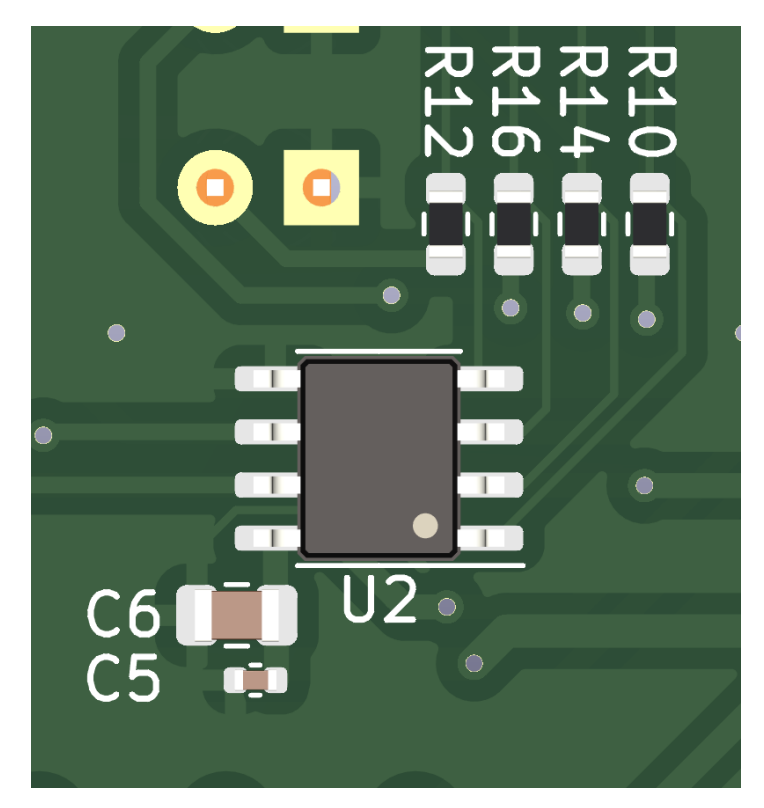

<span id="page-12-1"></span>Obrázek 9 Rychlý driver (U2) Texas Instruments SN75HVD08

Jak je vidět ze specifikací, tak zásadním rozdílem je rychlost komunikace. Oba dva drivery musely splňovat tyto požadavky:

Napájecí napětí:  $= 5.0 V$ Drivery pro RS-485 Samostatné řízení signálů DE (DriverEnable) a RE (ReadEnable)

#### <span id="page-12-0"></span>**2.3.2 Konektory**

Přípravek je osazen 4 konektory RJ-45. Jedná se o dva páry a protože konektor RJ-45 obsahuje 8 vodičů, tak bylo možné na každý konektor umístit 3 nezávislé dvojice vodičů společně s jedním vodičem pro GND a jedním vodičem pro VCC.

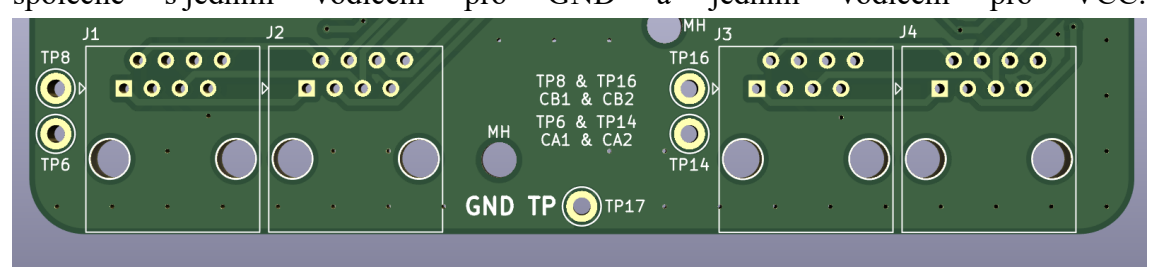

<span id="page-12-2"></span>Obrázek 10 Dvě dvojice RJ-45

<span id="page-13-1"></span>Tabulka 1 Popis vodičů RJ-45

J1 & J2 J3 & J4

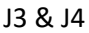

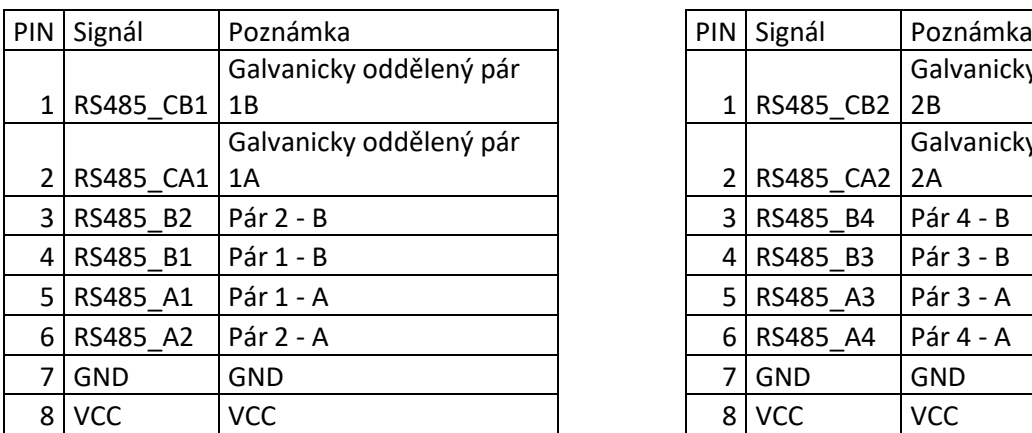

Galvanicky oddělený pár Galvanicky oddělený pár  $3$  RS485 B4 Pár 4 - B  $\overline{4}$  RS485\_B3 Pár 3 - B 5 RS485\_A3 Pár 3 - A 6 RS485 A4 Pár 4 - A

#### <span id="page-13-0"></span>**2.3.3 Impedanční přizpůsobení - Terminace**

Pomocí jednotlivých přepínačů je na přípravku možné nasimulovat následující typy terminací linky:

- žádná terminace
- terminace pomocí rezistoru
- terminace pomocí rezistoru a kondenzátoru
- terminace fail-safe-bias

Jednotlivé varianty terminace včetně jejich popisu jsou více popsány v kapitole **Popis jednotlivých terminací.**

# <span id="page-14-0"></span>**3.POPIS JEDNOTLIVÝCH TERMINACÍ (IMPEDANČNÍCH PŘIZPŮSOBENÍ)**

Terminace je při použití RS-485 velice důležitá. Při použití správné terminace nedochází k odrazům signálu od konce vedení a tím nevzniká nežádoucí rušení v podobě odražených signálů. Místo termínu terminace je někdy také používán výraz *impedanční přizpůsobení*.

Standard nedefinuje způsob terminace, nicméně se běžně vyskytují již zmíněné varianty. Následující podkapitoly čtenáře seznámí se základními vlastnostmi různých variant a zároveň popíší jak je jich možné na tomto přípravku dosáhnout.

Přípravek obsahuje následující přepínače ovlivňující terminaci:

- 3 polohový přepínač (volba terminace) R-OFF-FSB
- 2 polohový přepínač (zapnutí/vypnutí pull-up/down rezistorů)

<span id="page-14-1"></span>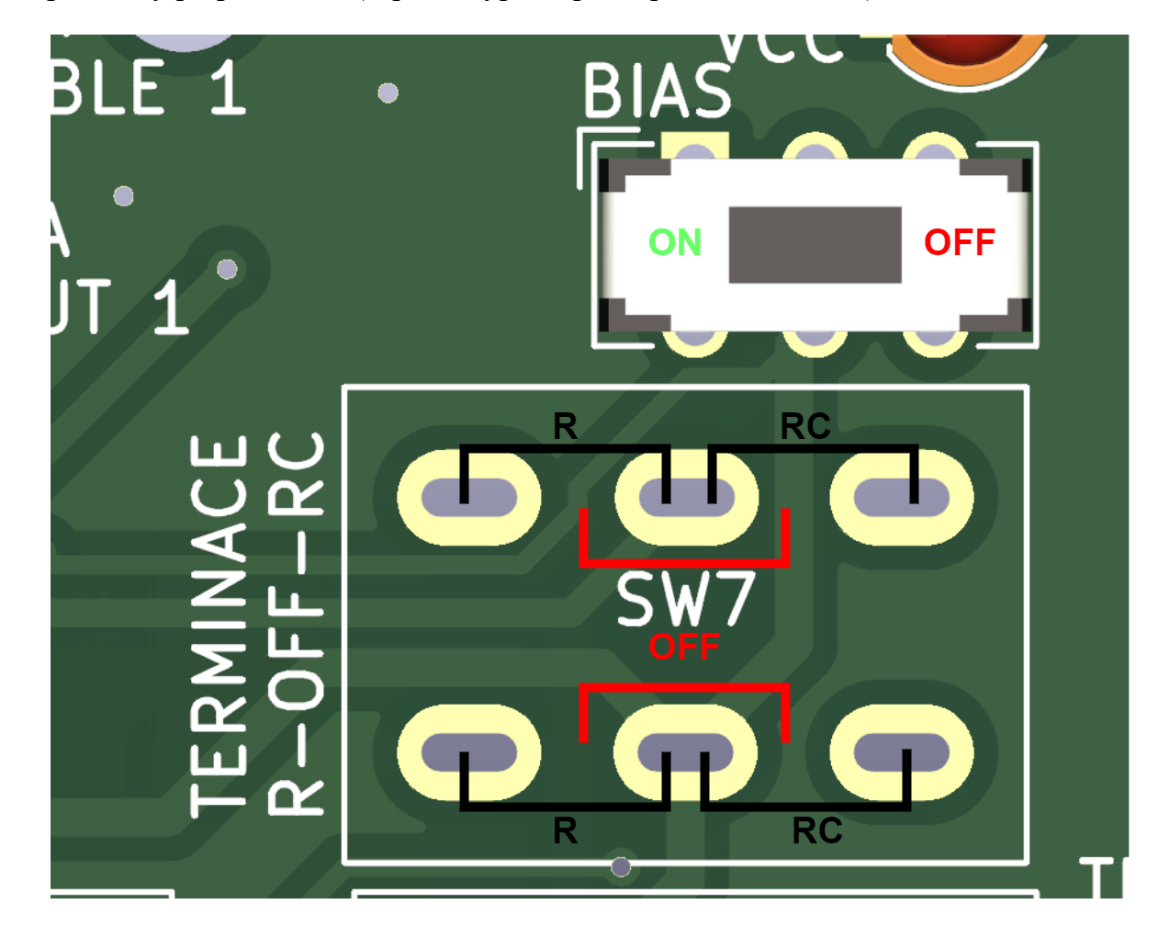

Obrázek 11 Přepínače pro volbu terminace (R)

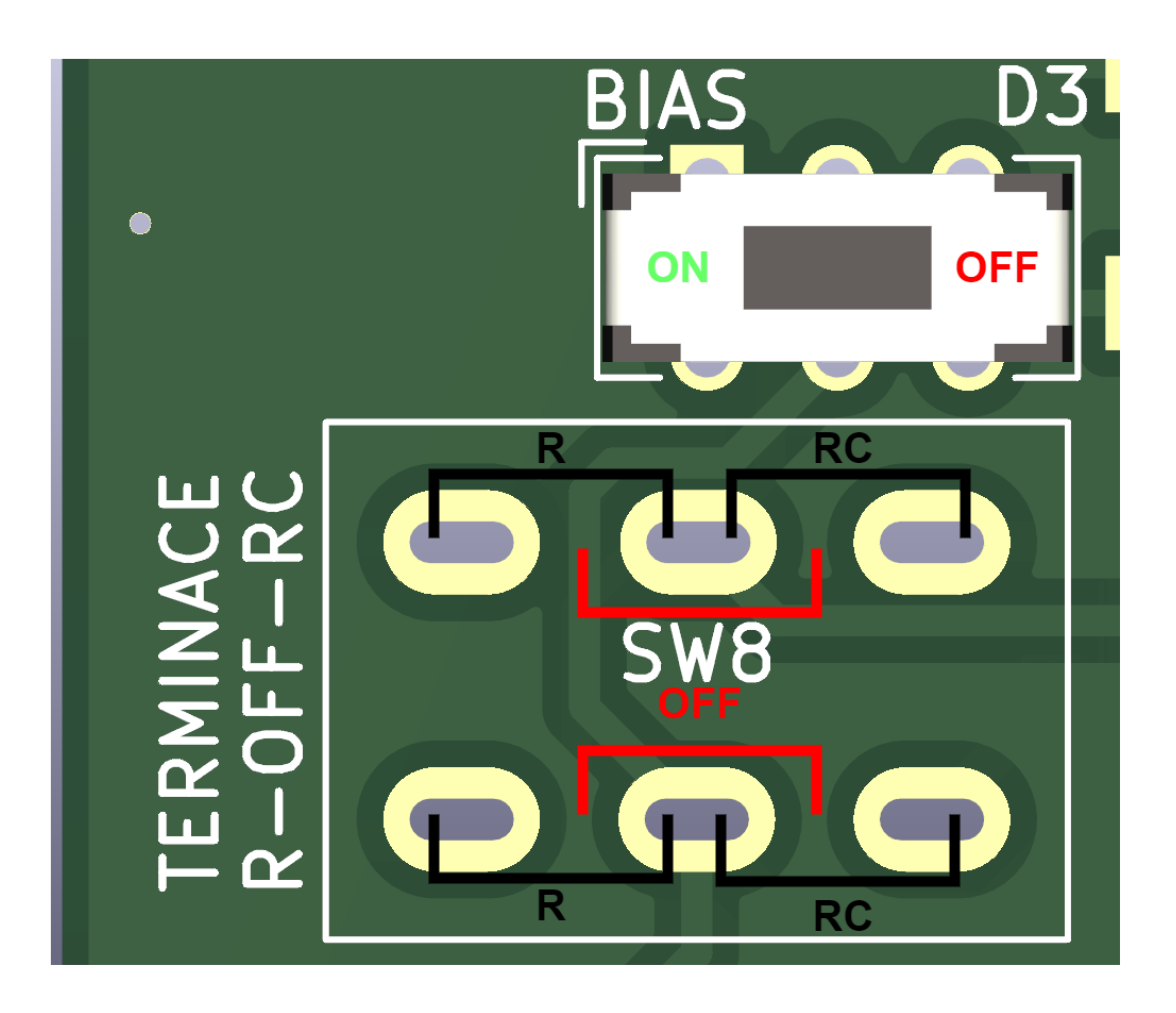

<span id="page-15-0"></span>Obrázek 12 Přepínače pro volbu terminace (L)

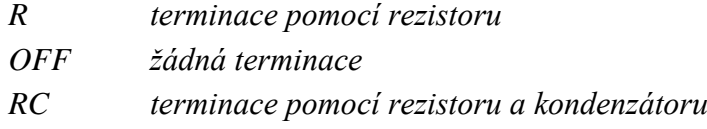

Přípravek obsahuje dva na sobě nezávislé drivery a také dvě na sobě nezávislé ovládání terminace.

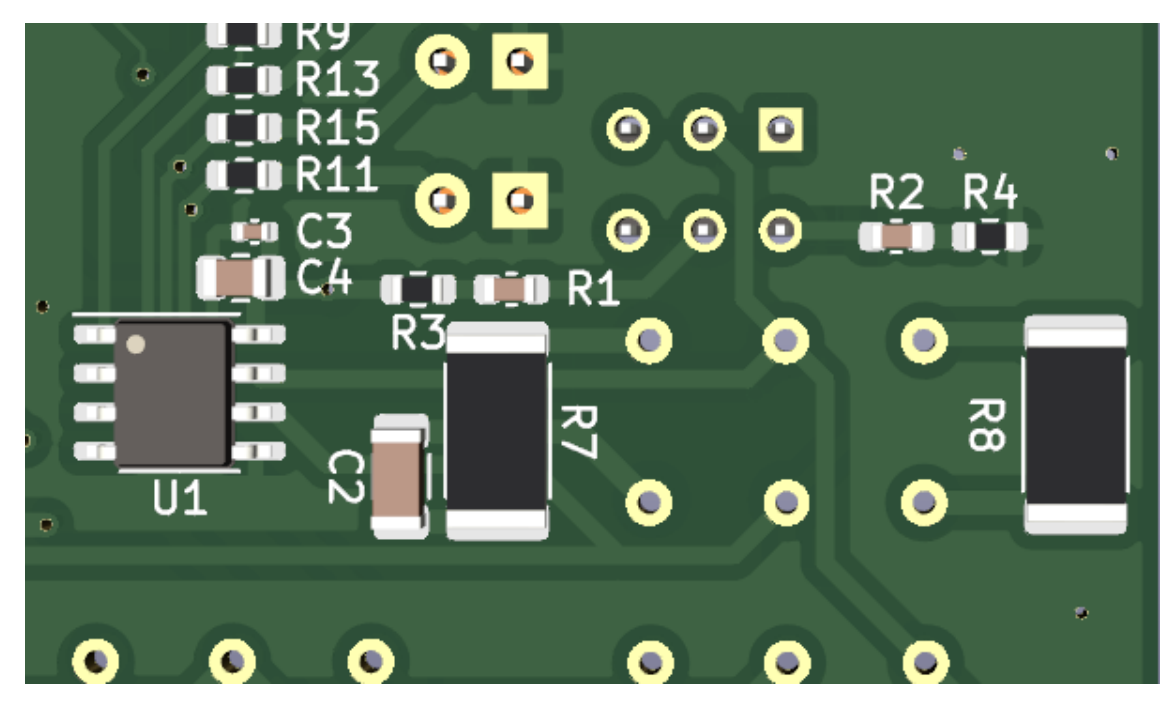

Obrázek 13 Komponenty terminace

<span id="page-16-1"></span>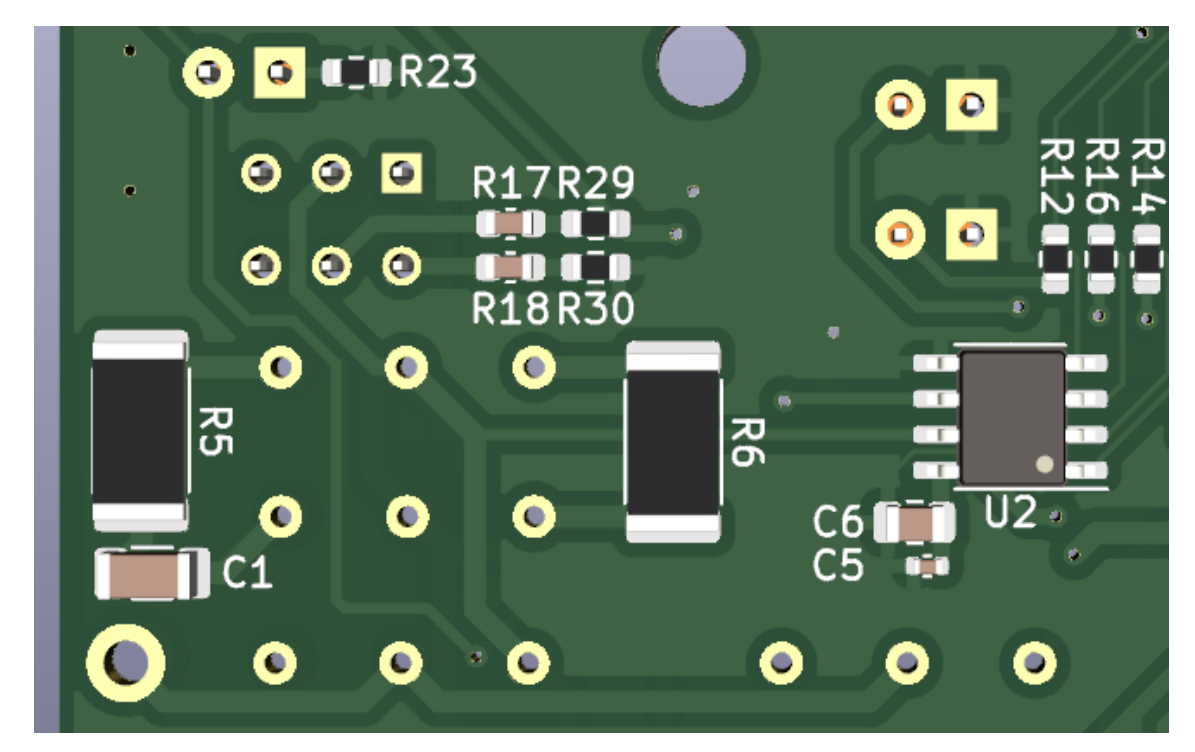

<span id="page-16-2"></span>Obrázek 14 Komponenty terminace

## <span id="page-16-0"></span>**3.1 Žádná terminace**

Při některých základních aplikací je možné terminaci vynechat. Jedná se zpravidla o velmi krátká vedení s nízkými požadavky na rychlost.

Na přípravku je možné terminaci vynechat následující konfigurací přepínačů:  $P\check{r}$ epínač BIAS  $=$  OFF (vpravo) Přepínač terminace  $=$  OFF (uprostřed)

#### <span id="page-17-0"></span>**3.2 Terminace pomocí rezistoru**

Terminace pomocí rezistoru je nejčastěji používaná. Výhodou je zachování rychlosti sběrnice (rezistor neovlivňuje dynamické vlastnosti obvodu). Jedná se také o spolehlivou variantu terminace.

Nevýhodou této varianty je výkonová ztráta na terminačním rezistoru.

Na přípravku je možné terminaci vynechat následující konfigurací přepínačů:

Přepínač BIAS  $=$  OFF (vpravo) Přepínač terminace  $= R$  (vlevo)

#### <span id="page-17-1"></span>**3.3 Terminace pomocí rezistoru a kondenzátoru**

Použití RC terminace je vhodné především v případě, kdy jsou pro aplikace klíčové výkonové ztráty (respektive aby byly co nejnižší).

Díky sériovému zapojení rezistoru a kondenzátoru, dojde k eliminaci stejnosměrné složky a tím se také minimalizují ztráty na rezistoru. Stále se jedná o jednoduché řešení a tak je stále ekonomicky výhodné.

Nevýhodou tohoto zapojení je přítomnost kondenzátoru, který se chová jako low-pass filtr a tím znemožňuje použití této terminace pro vysokorychlostní aplikace.

Na přípravku je možné terminaci vynechat následující konfigurací přepínačů:  $P\check{r}$ epínač BIAS  $=$  OFF (vpravo) Přepínač terminace  $= RC$  (vpravo)

#### <span id="page-17-2"></span>**3.4 Terminace fail-safe-bias**

Fail-safe-bias je nejkomplexnější běžně používaným druhem terminace pro RS-485. Na rozdíl od ostatních zmíněných variant terminace řeší tzv. nedefinované stavy sběrnice.

Nedefinovaný stav sběrnice nastane v momentě, kdy žádný člen připojený na sběrnici nevysílá a tudíž se sběrnice dostane mimo definované stavy, které by mohly vyústit ve špatně přečtené hodnoty.

Díky kombinaci pull-up a pull-down rezistorů se zajistí, že v případě kdy by měl nastat nedefinovaný stav, tak zůstane sběrnice v definovaném stavu.

# <span id="page-18-0"></span>**4. NÁVODY**

Tato kapitola přináší možné demonstrační úlohy na seznámení se s možnostmi, vlastnostmi a variantami RS-485.

## <span id="page-18-1"></span>**4.1 Měření napěťových úrovní jednotlivých stavů**

Úloha slouží k rychlému seznámení se s napěťovými úrovněmi sběrnice.

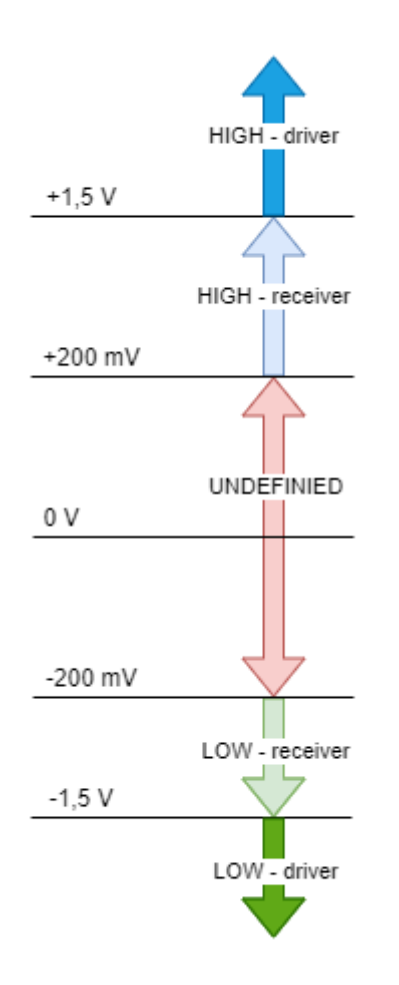

<span id="page-18-2"></span>Obrázek 15 Napěťové úrovně

- 1. Budete měřit osciloskopem nebo voltmetrem napětí mezi test-pointy **TP2** a **TP3**
- 2. Zvolte na přepínači terminace pro **driver1** stav **R**
- 3. Zapněte napájení přípravku
- 4. Nastavte stav bit pro ovládání **DE** pro **driver1** na **0**
- 5. Nastavte stav bit pro ovládání **RE** pro **driver1** na **0**
- 6. Změřte a zaznamenejte napětí mezi měřenými testpointy
- 7. Nastavte stav bit pro ovládání **DE** pro **driver1** na **1**
- 8. Nastavte výstup **driver1** jako souvislý signál **HIGH** (využijte **DATA\_INPUT\_1)**
- 9. Změřte a zaznamenejte napětí mezi měřenými testpointy
- 10. Nastavte výstup **driver1** jako souvislý signál **LOW** (využijte **DATA\_INPUT\_1)**
- 11. Změřte a zaznamenejte napětí mezi měřenými testpointy
- 12. Naměřená a zaznamenaná data vyhodnoťte a porovnejte s vlastnostmi sběrnice RS-485

## <span id="page-19-0"></span>**4.2 Fail-safe-bias**

Úloha slouží k seznámení se s fail-safe-bias.

#### <span id="page-19-1"></span>**4.2.1 Idle bus bez fail-safe-bias**

- 1. Budete měřit osciloskopem nebo voltmetrem napětí mezi test-pointy **TP2** a **TP3**
- 2. Zvolte na přepínači terminace pro **driver1** stav **R**
- 3. Zvolte na přepínači **BIAS** pro **driver1** stav **OFF**
- 4. Zapněte napájení přípravku
- 5. Nastavte stav bit pro ovládání **DE** pro **driver1** jako **0**
- 6. Nastavte stav bit pro ovládání **RE** pro **driver1** jako **0**
- 7. Změřte a zaznamenejte napětí mezi měřenými testpointy
- 8. Naměřená a zaznamenaná data vyhodnoťte a porovnejte s vlastnostmi sběrnice RS-485

#### <span id="page-19-2"></span>**4.2.2 Idle bus s fail-safe-bias**

- 1. Budete měřit osciloskopem nebo voltmetrem napětí mezi test-pointy **TP2**  a **TP3**
- 2. Zvolte na přepínači terminace pro **driver1** stav **R**
- 3. Zvolte na přepínači **BIAS** pro **driver1** stav **ON**
- 4. Zapněte napájení přípravku
- 5. Nastavte stav bit pro ovládání **DE** pro **driver1** jako **0**
- 6. Nastavte stav bit pro ovládání **RE** pro **driver1** jako **0**
- 7. Změřte a zaznamenejte napětí mezi měřenými testpointy
- 8. Naměřená a zaznamenaná data vyhodnoťte a porovnejte s vlastnostmi sběrnice RS-485

#### <span id="page-20-0"></span>**4.2.3 Idle bus bez fail-safe-bias s připojeným druhým driverem**

- 1. Budete měřit osciloskopem nebo voltmetrem napětí mezi test-pointy **TP2** a **TP3**
- 2. Propojte kabelem konektory **J1** a **J3**
- 3. Zvolte na přepínači terminace pro **driver1** stav **R**
- 4. Zvolte na přepínači **BIAS** pro **driver1** stav **OFF**
- 5. Zvolte na přepínači terminace pro **driver0** stav **R**
- 6. Zvolte na přepínači **BIAS** pro **driver0** stav **OFF**
- 7. Zapněte napájení přípravku
- 8. Nastavte stav bit pro ovládání **DE** pro **driver1** jako **0**
- 9. Nastavte stav bit pro ovládání **RE** pro **driver1** jako **0**
- 10. Nastavte stav bit pro ovládání **DE** pro **driver0** jako **0**
- 11. Nastavte stav bit pro ovládání **RE** pro **driver0** jako **0**
- 12. Změřte a zaznamenejte napětí mezi měřenými testpointy
- 13. Naměřená a zaznamenaná data vyhodnoťte a porovnejte s vlastnostmi sběrnice RS-485

#### <span id="page-20-1"></span>**4.2.4 Idle bus s fail-safe-bias s připojeným druhým driverem**

- 1. Budete měřit osciloskopem nebo voltmetrem napětí mezi test-pointy TP2 a TP3
- 2. Propojte kabelem konektory **J1** a **J3**
- 3. Zvolte na přepínači terminace pro **driver1** stav **R**
- 4. Zvolte na přepínači **BIAS** pro **driver1** stav **ON**
- 5. Zvolte na přepínači terminace pro **driver0** stav **R**
- 6. Zvolte na přepínači **BIAS** pro **driver0** stav **ON**
- 7. Zapněte napájení přípravku
- 8. Nastavte stav bit pro ovládání **DE** pro **driver1** jako **0**
- 9. Nastavte stav bit pro ovládání **RE** pro **driver1** jako **0**
- 10. Nastavte stav bit pro ovládání **DE** pro **driver0** jako **0**
- 11. Nastavte stav bit pro ovládání **RE** pro **driver0** jako **0**
- 12. Změřte a zaznamenejte napětí mezi měřenými testpointy
- 13. Naměřená a zaznamenaná data vyhodnoťte a porovnejte s vlastnostmi sběrnice RS-485

Porovnejte a diskutujte výsledky z 4.2.x. Dosahuje implementovaná varianta provedení fail-safe-bias uspokojivých výsledků? Jakým způsobem by bylo možné ji zlepšit?

- Nahlédněte to datasheetů použitých driverů a zjistěte, zda je při jejich použití nutné použít externí BIAS rezistory.

## <span id="page-21-0"></span>**4.3 Sledování průběhu signálu ze dvou různých driverů**

- 1. Budete osciloskopem průběhy napětí (signálu) mezi test-pointy TP2 a TP3
- 2. Propojte kabelem konektory **J1** a **J3**
- 3. Zvolte na přepínači terminace pro **driver1** stav **R**
- 4. Zvolte na přepínači **BIAS** pro **driver1** stav **OFF**
- 5. Zvolte na přepínači terminace pro **driver0** stav **R**
- 6. Zvolte na přepínači **BIAS** pro **driver0** stav **OFF**
- 7. Zapněte napájení přípravku
- 8. Nastavte stav bit pro ovládání **DE** pro **driver1** jako **1**
- 9. Nastavte stav bit pro ovládání **RE** pro **driver1** jako **0**
- 10. Nastavte stav bit pro ovládání **DE** pro **driver0** jako **0**
- 11. Nastavte stav bit pro ovládání **RE** pro **driver0** jako **1**
- 12. Posílejte (z **drive1**) a přijímejte (pomocí **drive0**) obdélníkový signál
- 13. Změřte a zaznamenejte napětí mezi měřenými testpointy
- 14. Ověřte, že jste stejnou zprávu odeslali a přijali
- 15. Proveďte stejný úkon obraceným směrem (posílat z **driver0** přijímat na **driver1**)
- 16. Naměřená a zaznamenaná data vyhodnoťte

## <span id="page-22-0"></span>**4.4 Porovnání průběhů rychlého přenosu pro různé varianty terminace**

- 1. Budete měřit osciloskopem průběhy napětí (signálu) mezi test-pointy **TP2** a **TP3**
- 2. Propojte kabelem konektory **J1** a **J3**
- 3. Zvolte na přepínači terminace pro **driver1** stav **R**
- 4. Zvolte na přepínači **BIAS** pro **driver1** stav **OFF**
- 5. Zvolte na přepínači terminace pro **driver0** stav **R**
- 6. Zvolte na přepínači **BIAS** pro **driver0** stav **OFF**
- 7. Zapněte napájení přípravku
- 8. Nastavte stav bit pro ovládání **DE** pro **driver1** jako **1**
- 9. Nastavte stav bit pro ovládání **RE** pro **driver1** jako **0**
- 10. Nastavte stav bit pro ovládání **DE** pro **driver0** jako **0**
- 11. Nastavte stav bit pro ovládání **RE** pro **driver0** jako **1**
- 12. Posílejte (z **drive1**) a přijímejte (pomocí **drive0**) obdélníkový signál
- 13. Změřte a zaznamenejte napětí mezi měřenými testpointy
- 14. Ověřte, že jste stejnou zprávu odeslali a přijali
- 15. Proveďte stejný úkon pro volby terminace jako **OFF**, **RC** a **R** v kombinaci se zapnutými **BIAS** rezistory.
- 16. Naměřená a zaznamenaná data vyhodnoťte